# TP n°1 Découverte du langage Python

#### A la fin de ce TP, il vous faudra :

- Savoir faire des calculs numériques en utilisant la console.
- Connaître la notion de variable et de type de variable. Savoir affecter une variable.
- Savoir manipuler les chaînes de caractères
- Savoir utiliser l'éditeur de textes, écrire et sauvegarder un programme.

# 1 Premiers calculs avec Python

Fincis Carcuis avec 1 y chonomies à outils :<br>
re 3 (commande type).<br>
re 4 (opérations de base, commandes floridations) Boîtes à outils : Chapitre 3 (commande type). Chapitre 4 (opérations de base, commandes float et int ).

#### $\vert$ Exercice 1.1 Premières opérations

1. Taper les instructions suivantes dans la console :

 $1+3$ 4/2 3-1 2\*3 2\*\*3 137-2, 3\*2\*\*3, 4+5/7 2e1

A quelles opérations correspondent-elles ?

2. Calculer avec Python  $\frac{1}{6}$ ,  $\frac{1+3^2-3\times 5}{3}$  $\frac{3}{3}$ ,  $\frac{3}{3}$ ,  $16^{1/2}$ ,  $3.10^4$ .

On notera qu'on ne peut pas modifier les commandes déjà entrées dans la console. Par contre, on peut rappeler d'anciennes commandes en utilisant les flèches du clavier  $\uparrow$  et  $\downarrow$ .

### Exercice 1.2 Récupérer des instructions

Utilisez les flèches ↑ et ↓ pour calculer sans tout réécrire :  $\frac{1+3^2-3\times 5}{4}$ , 16<sup>- $\frac{1}{2}$ </sup>.

Remarque : On peut aussi copier/coller des instructions déja écrites avec la souris. A noter que la commande  $\texttt{clear}()$  permet d'effacer la console.

Exercice 1.3 Derniers résultats

Taper les insctructions suivantes dans la console :

 $1+1$  $-+1$ 

 $_{-}*2$ 

A quoi correspond la commande \_ ?

### $\mid$ Exercice 1.4  $\mid$  Quelques calculs étonnants

Calculer 2022 ∗ ∗2023 Calculer  $0.1 + 0.1 + 0.1$ . Que constatez-vous?

# 2 Variables

Boîtes à outils : Chapitre 3.

#### $\mid$ Exercice 2.5  $\mid$  Premières manipulations de variables

- - (b) Taper maintenant del a, puis a. Que s'est-il passé ?
- 2. (a) Stocker maintenant  $\frac{6}{7}$  dans la variable x.
- 1. (a) Taper **a=3**, puis **a** dans votre console. Que constatez-vous ?<br>
(b) Taper maintenant **del a**, puis **a**. Que s'est-il passé ?<br>
2. (a) Stocker maintenant  $\frac{6}{7}$  dans la variable **x**.<br>
(b) Taper maintenant  $y=x*7/6$ (b) Taper maintenant y=x\*7/6. Devinez la valeur mémorisée dans la variable y ? Vérifier le en tapant y dans la console.
	- (c) Faire de même avec les instructions  $y=y+1$ , puis  $y=y+x$ .

#### $\vert$  Exercice 2.6  $\vert$  Affectation de variables

On considère trois variables a, b et c et on effectue la suite d'affectation ci-dessous :

 $a=1$  $b=2$  $c=3$  $a=3*b+1$ c=a  $b=c$ a=c+2\*b+a

1) Compléter le tableau de valeurs des variables a, b et c sans écrire les instructions dans la console.

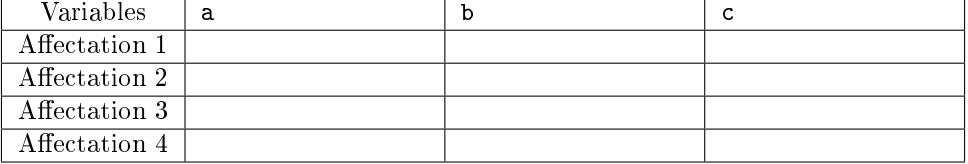

2) Vérifier vos résultats en tapant les instructions dans la console.

Une pythonerie : On peut effectuer des affections  $\kappa$  en lignes  $\kappa$ 

 $a=1$ 

Les instructions :  $b=2$  $c=3$ peuvent être remplacées par : a,b,c=1,2,3

Exercice 2.7 | Commandes float et int et type

1. Taper les instructions suivantes dans la console et commenter-les (notamment les commandes float et int et type ) :

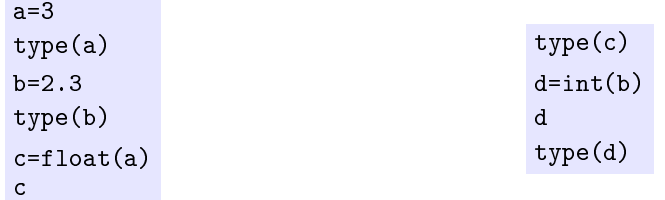

2. Définir une variable  $a$  et une variable  $b$  et y affecter respectivement les nombres 4 et 10. Créer une variable  $m$  et y affecter la moyenne de  $a$  et  $b$ . Que contient la variable  $m$ ? Quel est le type des trois variables?

### 3 Autour des chaînes de caractères

```
Boîtes à outils : Chapitre 6 (dénition et commande str).
```

```
Exercice 3.8
```
rice 3.8<br>
er et commenter :<br>
njour'<br>
e('Bonjour')<br>
njour'' 1. Taper et commenter : 'Bonjour' type('Bonjour') "Bonjour" type ("Bonjour")

```
'L'equation'
"L'equation"
'Bonjour'+'le monde'
```
2. Faire afficher le message suivant : J'adore les maths.

Exercice 3.9 Commande str

Taper dans la console les instructions suivantes et les commenter :

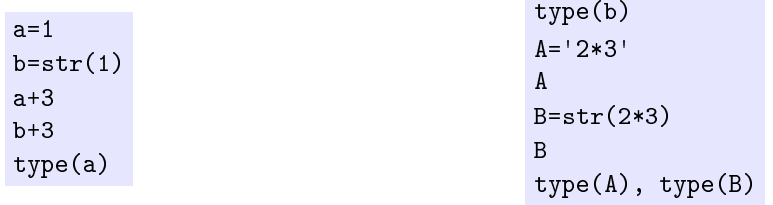

Exercice 3.10 Commande input

Taper dans la console les instructions suivantes et les commenter :

```
a=input('Donner une valeur pour a:')
a*2
b=float(input('Donner une valeur pour a:'))
b*2
```

```
Exercice 3.11
```
Examiner le code ci-dessous (ne pas le saisir) et dire ce que l'on contienne chacune des variables.

```
a=input('Ton nom ?')
b=a*2c=a+a+a
```
Vérifier vos réponses en saisissant les instructions dans la console.

## 4 Premiers programme et éditeur de texte

```
Boîtes à outils
```
Chapitre 2 (écrire et exécuter un code Python). Chapitre 3 (structure du code, commande print et input).

#### Exercice 4.12 Commande print

- 1. Tapez les commandes a=2 puis a dans la console.
- 2. Tapez ces mêmes commandes dans un éditeur de texte, enregistrer votre fichier en format .py puis exécutez-le. Que constatez-vous ?
- 3. Ajoutez dans votre fichier la commande  $print(a)$  et exécutez le. A quoi sert la commande print ?

Exercice 4.13 | Résolution de l'équation  $ax+b=0$ 

- The Section of the Péquation<br>Blaze<br>Expediant Contract Mélandieur les instructions suivante<br>Alternative Contract Contract Contract Contract Contract Contract Contract Contract Contract Contract Contract<br>Dependience Contract 1. Entrer dans l'éditeur les instructions suivantes : print("Ce programme resout l'equation ax+b=0") a=float(input('Donner la valeur de a:')) b=float(input('Donner la valeur de b:'))  $x=-b/a$ print('La solution est  $'+str(x)+'.')$
- 2. Sauvegarder le fichier dans votre répertoire personnel (au format .py), puis exécuter le fichier et suivre les instructions.
- 3. Recommencer avec diérentes valeurs de a et b.
- 4. Comprendre la syntaxe de « print('La solution est'+str(x)+'.') »

 $N'h$ ésitez pas à annoter votre programme avec la commande  $\#$  (cf. Chapitre 3, structures du code et commentaires).

#### Exercice 4.14 Calcul du discriminant d'un trinôme du second degré

- 1. Ecrire avec un éditeur un programme qui demande les coefficients  $a, b$  et c du trinôme du second degré  $ax^2 + bx + c$ , puis calcule et affiche la valeur de son discriminant.
- 2. Enregistrer le programme, puis exécuter le script.
- 3. Calculer les discriminants des polynômes  $x^2 2x + 1$  et  $x^2 6x + 5$ .

Exercice 4.15 | Calcul de moyenne

Ecrire un programme qui permet de calculer la moyenne de trois nombres a, b et c données par l'utilisateur, et qui vous affiche le résultat sous la forme : La moyenne de 1, 2 et 3 vaut 2 (par exemple si  $a = 1, b = 2$  et  $c = 3$ .)

Exercice 4.16 Echange de variables

Ecrire un programme qui fait l'échange de deux variables x et y données par l'utilisateur.

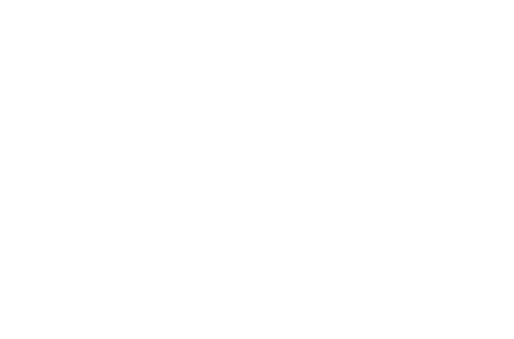

í,